# SDL Trados Studio 2015

SDL Trados Studio 2015 June 2015

### **Legal Notice**

Copyright © 2000-2015 SDL Group.

SDL Group means SDL PLC. and its subsidiaries. All intellectual property rights contained herein are the sole and exclusive rights of SDL Group. All references to SDL or SDL Group shall mean SDL PLC. and/or its subsidiaries details of which can be obtained upon written request.

All rights reserved. Unless explicitly stated otherwise, all intellectual property rights including those in copyright in the content of this website and documentation are owned by or controlled for these purposes by SDL Group. Except as otherwise expressly permitted hereunder or in accordance with copyright legislation, the content of this site, and/or the documentation may not be copied, reproduced, republished, downloaded, posted, broadcast or transmitted in any way without the express written permission of SDL.

SDL Trados Studio is a registered trademark of SDL Group. All other trademarks are the property of their respective owners. The names of other companies and products mentioned herein may be the trademarks of their respective owners. Unless stated to the contrary, no association with any other company or product is intended or should be inferred.

SDL Trados Studio may include open source or similar third-party software, details of which can be found by clicking the following link *[Acknowledgments](#page-36-0)* on page 33.

Although SDL Group takes all reasonable measures to provide accurate and comprehensive information about the product, this information is provided as-is and all warranties, conditions or other terms concerning the documentation whether express or implied by statute, common law or otherwise (including those relating to satisfactory quality and fitness for purposes) are excluded to the extent permitted by law.

To the maximum extent permitted by law, SDL Group shall not be liable in contract, tort (including negligence or breach of statutory duty) or otherwise for any loss, injury, claim liability or damage of any kind or arising out of, or in connection with, the use or performance of the Software Documentation even if such losses and/or damages were foreseen, foreseeable or known, for: (a) loss of, damage to or corruption of data, (b) economic loss, (c) loss of actual or anticipated profits, (d) loss of business revenue, (e) loss of anticipated savings, (f) loss of business, (g) loss of opportunity, (h) loss of goodwill, or (i) any indirect, special, incidental or consequential loss or damage howsoever caused.

All Third Party Software is licensed "as is." Licensor makes no warranties, express, implied, statutory or otherwise with respect to the Third Party Software, and expressly disclaims all implied warranties of non-infringement, merchantability and fitness for a particular purpose. **In no event will Licensor be liable for any damages, including loss of data, lost profits, cost of cover or other special, incidental, consequential, direct, actual, general or indirect damages arising from the use of the Third Party Software or accompanying materials, however caused and on any theory of liability. This limitation will apply even if Licensor has been advised of the possibility of such damage. The parties acknowledge that this is a reasonable allocation of risk.**

Information in this documentation, including any URL and other Internet Web site references, is subject to change without notice. Without limiting the rights under copyright, no part of this may be reproduced, stored in or introduced into a retrieval system, or transmitted in any form or by any means (electronic, mechanical, photocopying, recording, or otherwise), or for any purpose, without the express written permission of SDL Group.

# *Contents*

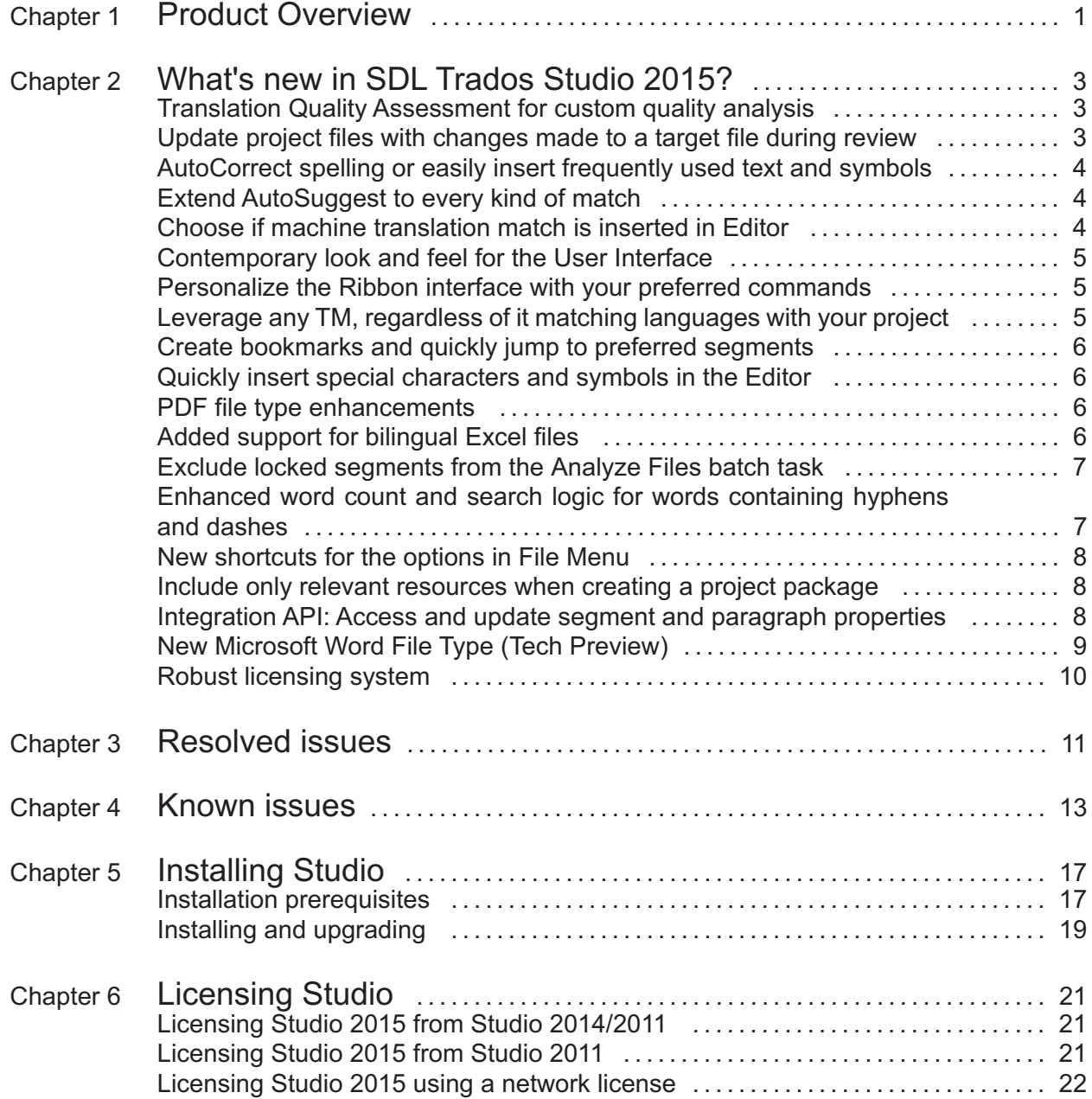

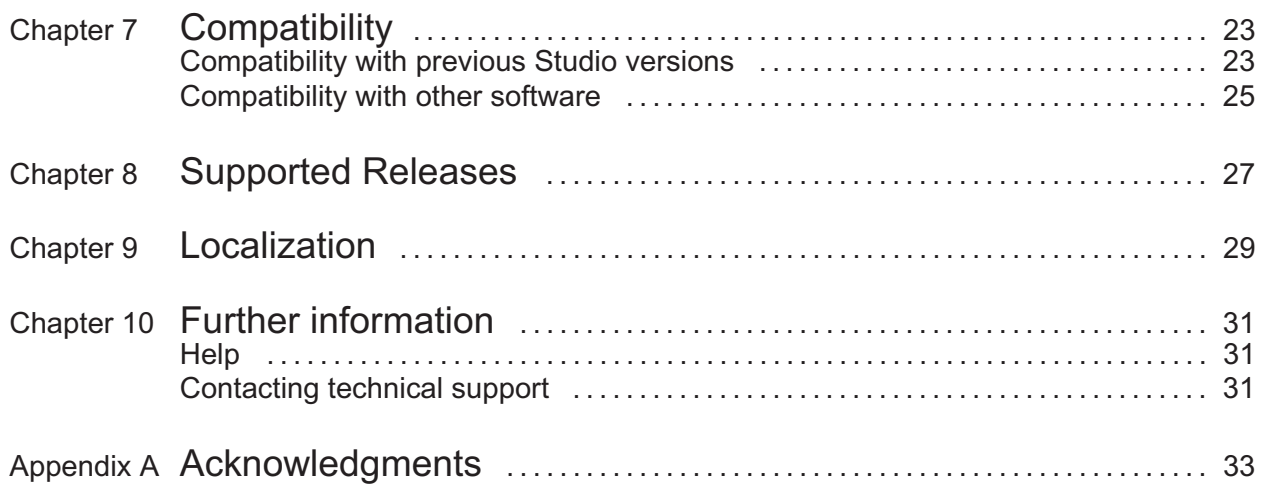

# <span id="page-4-0"></span>*Product Overview*

SDL Trados Studio is a CAT tool and translation memory software that helps you translate and manage translation projects faster and easier.

Studio offers a complete environment for professional translators to edit and review projects, use agreed terminology and leverage machine translation results. As a project manager, you can use Studio to effectively manage all aspects of translation projects.

See the [Studio online Help](http://producthelp.sdl.com/SDL_Trados_Studio_2015/client_en/SDL_Trados_Studio_Help.htm) for information on using Studio.

### **OpenExchange apps**

You can extend and enhance the default functionality of your Studio version through OpenExchange plug-ins. OpenExchange is the SDL app store where you can:

- download apps which extend the Studio functionality
- join the SDL OpenExchange Developer Program, if you are a developer interested in creating new Studio apps

### **Freelancer and Starter versions**

The **Freelance** and **Starter** versions of Studio cannot run on a domain-based network. This is the intended behavior for these two versions. If you want to run Studio on a domain-based network, use the **Express**, **Professional** or the **Studio Workgroup** version instead.

See the [Studio comparison table](http://www.sdl.com/cxc/language/translation-productivity/trados-studio/editions.html) for more information on the differences between the Studio editions.

### **Product names**

For better readability, this document uses the short names for the following SDL products:

- SDL Trados Studio Studio
- SDL Studio GroupShare GroupShare
- SDL MultiTerm MultiTerm

# <span id="page-6-0"></span>*What's new in SDL Trados Studio 2015*?

This section provides an overview of the new features, enhancements and other changes introduced in the 2015 version of Studio.

## **Translation Quality Assessment for custom quality analysis**

Use the new Translation Quality Assessment feature in Studio 2015 to measure the quality of a translation using custom quality criteria.

Choose the quality metrics that matter most to you, weigh their importance and set up a TQA framework. This framework guides the reviewers when evaluating translations and enables Studio to determine the quality of a translation automatically.

## **Update project files with changes made to a target file during review**

With the Retrofit feature, you can import any changes made by an external reviewer to a previously exported native file back into your Studio project. There is a new **Update from Reviewed Target File (Retrofit)** batch task that you can use for this.

After the changes are imported, you can review the updates in the Editor view using tracked changes. Optionally, you can also check and correct the Retrofit results in **Alignment** view before opening them in the Editor.

## <span id="page-7-0"></span>**AutoCorrect spelling or easily insert frequently used text and symbols**

You can now use the AutoCorrect feature to automatically replace misspelled words and typos from a default set of terms. You can modify the list of terms to suit your own needs.

The AutoCorrect settings are applied in the Studio Editor, as you type. Studio uses the replacement list for the project's target language to make the corrections. You can also set up shortcuts in the replacement list to speed up typing of certain words or phrases or to insert symbols.

To access the settings for autocorrection, select **File** > **Options** and find them under **Editor AutoCorrect**.

## **Extend AutoSuggest to every kind of match**

You can now extend the AutoSuggest feature in Studio to new match types:

- translation memory matches
- machine translation matches
- concordance matches

You can thus refine the way you work with these matches, as you can choose what translation fragments to apply, straight from the **Editor**. When you activate a segment, Studio looks up the source segment in the translation providers configured with the project. Start typing and matching results are offered to prefixes.

To set up translation providers for AutoSuggest, go to **Files > Options > AutoSuggest > Translation Memory and Automated Translation**.

## **Choose if machine translation match is inserted in Editor**

You now have the option to set the behavior for when a translation memory match is not found. By default, when this happens and a machine translation provider is configured, the MT match appears in the **Translation Results** window, but is not inserted in the active target segment of the **Editor**. Instead, when you start typing in the target segment, you get fragments of text from the MT match that you can apply to your translation or not. This gives you a lot more control over the MT and decreases the time it takes for post-editing MT matches.

You can choose whether the MT match is automatically inserted in the Editor using the **Apply automated translation when no TM match is found** option found in **File > Options > Editor > Automation**.

## <span id="page-8-0"></span>**Contemporary look and feel for the User Interface**

Studio 2015 has a refreshed user interface. The flat-style icon set and window look puts it in line with the current Microsoft operating system and Office suite.

The UI refresh also brings with it minor tweaks in user experience, like the new options to change how the **Ribbon** is displayed. In addition, to enhance usability, the **Add as New Translation** button was moved from the **Advanced** tab to the **Confirm** split button on the **Home** tab. The **Lookup Translations** command from the **Translation Memory** group on the **Advanced** tab was moved to the **Segment Actions** group on the **Advanced** tab.

## **Personalize the Ribbon interface with your preferred commands**

The Ribbon interface is now customizable, allowing you to set up custom tabs and groups and add your preferred commands to those groups. You can add custom groups to default or custom tabs, and populate them with your preferred commands. You can also add custom commands to the Quick Access Toolbar. All changes you make to the ribbon can be reset to default.

The new options are available from the **View** tab > **User Interface** group > **Ribbon Customization**.

## **Leverage any TM, regardless of it matching languages with your project**

With the new AnyTM provider options, Studio can now add any file or server-based translation memories to a project, even if the source and target languages of the TMs do not match those of the project's. You can also work with TMs in reverse language direction. For example, you can translate a *German (Germany)* > *English (UK)* project using an *English (UK)* > *German (Germany)* TM.

To work with TMs that do not match your project's languages use the AnyTM options from the **Translation Memory and Automated Translation** page.

AnyTM also allows you to translate documents that contain text in more than one different language. For example, translate a document with English, French and Dutch content into German. Studio handles this type of document and automatically leverages and updates the appropriate TM depending on the language of the segment being translated.

For more information, see the [Using any TM](HTTP://PRODUCTHELP.SDL.COM/SDL_TRADOS_STUDIO_2015/CLIENT_EN/EDIT_VIEW/TMS/ABOUT_ANYTM.HTM)

The **SDLAutomated Translation** provider is no longer available in the **Add TM** list as this engine provider has been retired in favor of more recent options such as SDL Language Cloud.

## <span id="page-9-0"></span>**Create bookmarks and quickly jump to preferred segments**

You can add custom bookmarks with notes in any document. Studio can automatically track the segment you were last translating in a document or project. Also, when opening a document, Studio can automatically jump to the last accessed segment.

## **Quickly insert special characters and symbols in the Editor**

Insert special characters and symbols straight into the translation **Editor** from the **Ribbon UI**.

Go to the **Advanced** tab and click **Insert symbol**. Choose from the available characters found in the dialog box and click the **Insert** button.

## **PDF file type enhancements**

The PDF file type has been enhanced with the addition of optical character recognition (OCR) capabilities. This now makes it possible to open and process scanned PDF documents.

## **Added support for bilingual Excel files**

Studio 2015 can now process Microsoft Excel files where the source and target text is organized in the columns of a spreadsheet.

The new **Bilingual Excel** file type can also handle additional columns that contain reference information such as translation context and comments. Studio will display these as Document Structure Information once the content of the spreadsheet is open for translation in the **Editor** view.

You can also use the new filter for translating spreadsheets that contain multiple target languages. For more information, see [Working with multilingual Excel files](http://producthelp.sdl.com/SDL_Trados_Studio_2015/client_en/Working_with_multilingual_Excel_files.htm)

To configure what the new file type extracts for translation from bilingual Excel files, go to **File > Options > Bilingual Excel**.

The **Bilingual Excel** file type supports any files created in Excel 2007 and later. Studio can process Excel files even if you do not have Microsoft Office installed on your computer.

## <span id="page-10-0"></span>**Exclude locked segments from the Analyze Files batch task**

You can now improve analysis speed for files with a lot of PerfectMatches or with locked 100% and context matches by skipping locked segments from the active analysis.

Find this option by navigating to **File > Options > Language Pairs > All Language Pairs > Batch Processing > Analyze Files**.

## **Enhanced word count and search logic for words containing hyphens and dashes**

Following the improvements to the algorithm used for processing words with hyphens and apostrophes from Studio 2014 SP2, the word count behavior and matching logic has changed.

### **Word count**

Studio 2015 introduces new options to define the word count behavior for words separated by hyphens, dashes or formatting tags. Find these options in the Fields and Settings section when adding or changing settings for a translation memory. Also, a new hyphen character was added to the list of separating or joining characters: minus  $sign -$ .

### **Matching algorithm**

To decide if there is a context match or not when searching in the selected TMs, Studio compares the number of recognized tokens of the surrounding segments from the source and the suggested target. The new logic for counting and matching can therefore affect how a TM recognizes tokens and this may invalidate context matches if you change counting behaviour. Against this background, SDL recommends that you run thorough tests on your translation projects before making changes to the word counting.

**Important:** Re-index your existing TMs before using them in Studio 2015 with the new options. This synchronizes the TMs with the new logic for counting and matching words.

## <span id="page-11-0"></span>**New shortcuts for the options in File Menu**

Use the new shortcuts for opening projects, files or TMs. You can also find these shortcuts next to the options when navigating to **File > Open**:

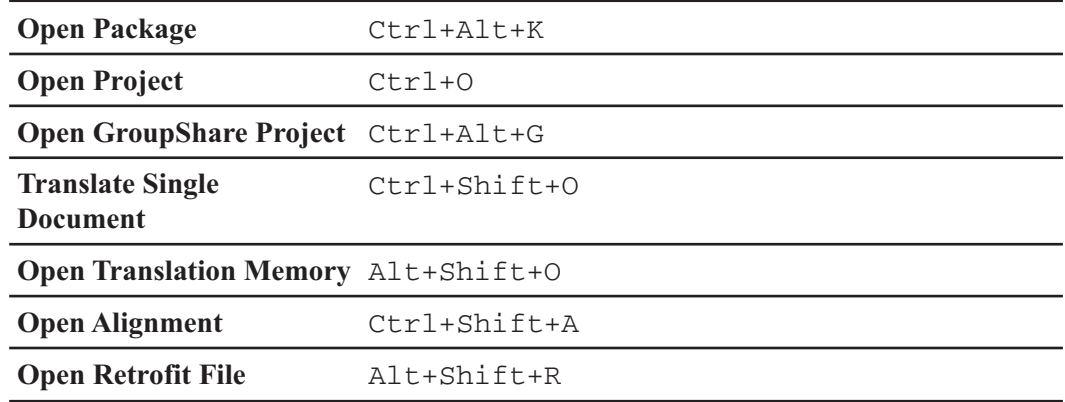

## **Include only relevant resources when creating a project package**

When creating project packages, Studio takes into account the language pair level and only includes file-based resources (translation memories or AutoSuggest dictionaries) relevant to that language pair.

## **Integration API: Access and update segment and paragraph properties**

New methods exposed in the Integration API allow third-party developers to:

- update the content of segments
- update paragraph and segment properties
- update paragraph and segment metadata

All changes are documented in the SDK.

## <span id="page-12-0"></span>**New Microsoft Word File Type (Tech Preview)**

Studio 2015 adds a new Microsoft Word file type tech preview alongside the legacy Microsoft Word file type. The new file type is designed with robustness and performance in mind and will be released in final form with SP1 for Studio 2015, tentatively scheduled for mid-Q4 2015. Until then, users can preview and test the features it introduces:

- Added the ability to save target files despite tagging issues. Users can now decide what should happen when errors had been introduced to internal tagging within the target sentences:
	- **Use source segment content** will copy the source sentence with all tagging into the target file
	- **Continue with errors** will skip saving this particular target segment but will be able to continue with the next one with no permanent error blocking the user from saving the target file
	- **Stop processing** will behave like the legacy Microsoft Word file type, show an error message and not save the target file.
- Completely redesigned handling of [WordArt](https://support.microsoft.com/en-us/kb/312802)
- Completely redesigned handling of [content control](https://msdn.microsoft.com/en-us/library/office/jj889465.aspx)s. Thiss will help customers who rely on this type of highly structured documents, such as law firms or other legal bodies.
- Enhanced support and more robustness for RTL languages such as Hebrew and Arabic.
- Enhanced handling of advanced character formatting for outline and other character styles.
- Simplified handling of hyperlinks.
- Support for Microsoft Word documents exported from Google Docs or other providers.

## <span id="page-13-0"></span>**Robust licensing system**

This release extends the licensing system based on third-party technology from SafeNet to all product activation methods, including single user activation. The new licensing mechanism provides an enhanced licensing robustness for a wide range of different network topologies. It also improves your licensing workflow to ensure more flexible deployments in networks and distributed scenarios.

Studio has discontinued support for the Nalpeiron-based licensing system for both single-user activation and network licenses.

For information on using the new network licensing technology, contact SDL Support:

- If you have a Support and Maintenance contract, go to your [SDL Account](https://oos.sdl.com) and log a support request via **Support & Education > Support**.
- If you do not have a Support and Maintenance contract, go to the [Knowledge](http://kb.sdl.com ) [Base](http://kb.sdl.com ) and log your request via **Solution Finder > Licensing Problems > I use SDL Trados Studio 2015**.

# <span id="page-14-0"></span>*Resolved issues*

SDL Trados Studio 2015 contains all previous cumulative updates for Studio. Future hotfixes will be described in the [Cumulative Updates for SDL Trados Studio 2015](http://kb.sdl.com/kb/article?ArticleId=8124&source=Article&c=12&cid=23) Knowledge Base article.

### **Term recognition now works more reliably in long segments**

The 255 character limit was lifted and now the **Term Recognition** window returns searches for terms found toward the end of a long segment.

### **Update Main Translation Memories without issues**

Fixed the warning message displayed after the **Update Main Translation Memories** batch task is run.

### **Fixed issues with batch updating TMs**

Using the **Update Main Translation Memories** batch task to import translation units with custom fields that are not set in the translation memory to be updated now works without throwing an error. The unknown fields are not added to the TM.

### **Fixed issues with comments in a virtually merged file**

Adding a file comment to a virtually merged file lead to the comment being lost when closing the merged file. You can now only add segment level comments to the virtually merged files, but these comments will be saved into the individual files they belong to, even after closing the merged file.

### **Consistency for navigating between segments**

Pressing CTRL + UP now navigates to the previous untranslated segment and ignores lo cked segments.

### **Fixed virtually merged files if one of them has no file type**

Opening an SDLXLIFF file without file type together with a file that has a file type now works without throwing errors.

#### **Improved navigating to an error**

Clicking an error message, highlights the segment that the error is referring to and displays it in the middle of the page, not at the top. This makes it easier to read.

#### **Fixed verifying files with segments that contain only tags**

Running the verification task if you have segments that contain only tags and if the **Check for possible non-usage of the target terms** option is enabled now works without error messages.

### **Fixed auto-propagation issues**

Auto-propagation now works for segments that contain Variables.

### **Fixed incorrect Analyze report**

When creating a project, if you change the order of a task sequence to initiate the **Analyze Files** task before the **Pre-translate Files** task, the resulting **Analyze Files** report is now correct - all fuzzy matches are reported.

### **Fixed issues with the Save as function**

The **Save as** function now saves the correct version of the file when the file is saved in another location.

### **Fixed error when creating a project package**

If you create a project package from a project that contains several translation memories for **All Language Pairs** and for one of the languages you have set up the **Use different translation providers for this language pair** option in the project settings, the *Index out of range. Must be non-negative and less than the size of the collection* error is not displayed anymore.

#### Addressed XLIFF File Type issue with  $\leq$ sub> element

Fixed not preserving the  $\langle \text{sub} \rangle$  element then it is the only child of a  $\langle \text{ph} \rangle$  tag without any text

### **Addressed several SubRip File Type issues**

Fixed several issues for the SubRip file type:

- when automatic line length processing is enabled and you open and \*.srt file then save it as target, extra space is not added to the start of some segments anymore.
- files with empty lines do not cause issues anymore.
- files with all types of line breaks are supported now.

### **Addressed Adobe FrameMaker 8-13 MIF File Type issue**

Fixed variables at the end of a segment being moved to a separate segment if formatting is applied to them.

### **Addressed Embedded Content Processors issue**

You can now add formatting to the target file when using HTML Embedded Content Processor even if was not present in the source.

# <span id="page-16-0"></span>*Known issues*

The table below lists the limitations associated with the 2015 release of Studio.

These are the issues that SDL considers important to resolve, but not serious enough to delay the 2015 release. The development team will prioritize these issues in a future of Studio release.

### **Ribbon customization limitations**

In the **Customize Ribbon** dialog box, you can add new tabs and groups, and move them around to change their display order on the ribbon. Currently, this imposes the following limitations:

- you cannot move the default **Home**, **View**, **Add-ins** or **Help** tabs. Similarly, you cannot move the groups or actions that these default tabs contain.
- you cannot move custom groups within the default tabs. This means that inside default tabs, you can only add custom groups at the top of the existing ones. On the ribbon, these will appear on the left hand-side of existing groups. However, within your own tabs, you can freely move your custom groups.
- you cannot add a number of dynamic, context-dependent commands. For example, some Formatting, QuickInsert and Review actions like adding comments may depend on the type of file to which you will apply these actions. Therefore, these dynamic actions cannot be made available for ribbon or quick access toolbar customization.

### **License Server Manager only supports individual sessions**

When you deactivate a Studio network license, SDL License Server Manager requires a restart before allowing you to deactivate a different SDL product.

### **Different instances of SDL License Server Manager for Studio 2015 and Studio 2014**

Because changes were made to the network licensing system in Studio 2015, you cannot use the same License Server Manager instance to run licenses for both Studio 2015 and Studio 2014. You will need to use two servers each with its own License Server Manager instance.

### **TM re-indexing required for applying latest changes to recognized tokens**

Studio 2015 includes some changes related to recognized tokens (also referred to as placeables), for instance in the area of acronyms. To ensure optimum matching and avoid creating duplicate translation units when you edit existing 100% matches, SDL recommends that you re-index all your TMs to recalculate all recognized tokens.

To re-index translation memories:

- 1. Select **Translation Memories** view and open your translation memory.
- 2. Click **Home** tab and select **Settings** under the **Tasks** group.

### 3. Under **Performance and Tunning**, select **Re-index Translation Memory**.

Wait for the process to finish as this may take a while. If for any reason you are still seeing matching issues and/or unwanted translation unit duplicates, consider exporting/importing the translation units into a new TM.

### **Limited number of languages for OCR capability**

Optical Character Recognition (OCR) capabilities in the Studio 2015 PDF file type are limited to 14 languages at this stage. Asian languages are not supported. For more information, see <http://www.soliddocuments.com/solid-ocr.htm>

### **Preview function for segments with embedded content not working**

The **Preview** function in the **Editor** view does not currently work when you select segment text that meets your definition settings for embedded content inside an XML document.

### **Unknown fields are not added to the TM when batch updating translation memories**

Using the **Update Main Translation Memories** batch task to import translation units with custom fields that are not set in the translation memory to be updated, leads to those fields being ignored.

Any changed target segment content is applied. When the custom fields exist in the TM, they will get updated.

### **Focus jumps in Editor when opening a large document**

When opening large documents, if the **Automatically jump to the most recent segment when opening a document** option is enabled in **Bookmarks** settings, the focus can sometimes jump inside to a random segment inside the **Editor**.

### **Large fonts lead to text display issues**

Increasing the font size on your computer may truncate the text inside some dialog boxes.

#### **AutoCorrect - limited support for Asian and left-to-right languages**

Currently, AutoCorrect has limited support for Asian and right-to-left languages. SDL plans to enhance this area in a future release.

### **Adding files to a single-file project**

Adding new files to a Single-File project corrupts the project and Studio may be unable to open the project at a later stage. If you want to add additional files after creating a project, create a Standard Studio project instead.

### **Limited Studio editions on domain-based networks**

When you try to run the Freelance or Starter version of Studio on a domain-based network, Studio informs you that you cannot run these versions on such a network. This is by design and does not occur on workgroup-based networks or stand-alone computers.

### **Segment-level comments break saving documents**

When adding segment-level comments on segments that contain tags, you may not be able to save document as target for \*.docx files . Test **Saving Target As** after adding the comment to see if this happens, then consider changing the comment in such a way that it is a segment range comment rather than a segment-level comment.

### **Auto-propagation changes dashes to hyphens**

En or Em dash characters may change to hyphen characters when you translate numbers with dashes during auto-propagation.

### **Alignment issue - Failing to import TUs with multiple values for a field**

Import fails if the TM has source or target file fields defined with the Allow Multiple Values property. In this case, Studio shows the error *No alignment pairs matched your TM import options*.

### **Microsoft Word 2007-2016 file type not perfected yet**

At the time of the Studio 2015 release, Microsoft Word 2016 is only available in Preview mode. Anticipating the final release of Microsoft Word 2016, Studio already includes a preliminary version of the Microsoft Word 2007-2016 file type. This intermediate version misses some enhancements which will be added via a Cumulative Update (CU) after Microsoft makes available the final Office 2016 version. Any current bugs will also be addressed with the upcoming CU.

# <span id="page-20-0"></span>*Installing Studio*

This section contains general information on installing Studio 2015 and the technical requirements for the installation. For step-by-step instructions on how to install and maintain Studio, see the Studio Installation guide.

## **Installation prerequisites**

### **Hardware**

- A Microsoft Windows-based PC or an Intel-based Apple Mac computers running Windows as an operating system
- Up to 2.5 GB of available disk space to run the Studio installer
- 2 GB of available disk space to run Studio
- $\blacksquare$  A 32-bit (x86) or 64-bit (x64) processor
	- **32-bit (x86) OS**
		- 1 gigahertz (GHz) or faster processor
		- 2 GB RAM
		- A screen resolution of 1280x1024 pixels and 256 colors or higher
	- **64-bit (x64) OS**
		- A recent processor with dual or multi-core technology
		- 4 GB RAM
		- A screen resolution higher than 1280x1024 pixels

### **Operating Systems**

### **Supported OS**

- Studio 2015 runs on the latest service-packed versions of Windows 10, Windows 8 and Windows 7.
- Studio also supports Windows Server 2012 R2 and Windows Server 2008 R2 to facilitate certain scenarios, for example, where Citrix or Remote Desktop Services are used.

### **Unsupported OS**

■ Studio does not support earlier operating systems such as Windows XP and Windows 2003 Server.

### **Recommended OS**

SDL recommends that you use the same operating system as the other users with whom you are sharing packages. This is because the number of supported languages can vary depending on the operating system used.

### **Software**

- Studio 2015 requires Microsoft Office 2013, 2010 or 2007 for previewing documents and Microsoft Word for spell checking. Studio fully supports all Microsoft Office 2007-2013 and 2000-2003 file formats. Studio 2015 introduces Microsoft Office 2016 compatibility with a new file type tech preview. The Microsoft Office 2016 file formats are not yet supported, but will be with a future cumulative update after Office 2016 is released.
- For processing RTF and PDF files, Studio requires Microsoft Word 2003 or higher. If you are using the real-time preview feature, SDL recommends that you use Microsoft 2013, 2010 or 2007 as Word 2003 may cause certain issues. You can find potential workarounds in the [SDL Knowledge Base](http://kb.sdl.com)
- For Microsoft Excel 2000-2003, Studio uses a processor to convert to Excel 2007 and back. For this to work correctly, install the Microsoft 2007 compatibility pack from the [Microsoft Download Centre](www.microsoft.com/downloads)
- If you are using Excel 2000 or 2002/XP, save your \*.xls files to the more recent \*.xlsx format, as Studio may not be able to do this automatically. First save your \*.xls files as .\*xlsx in Excel 2000 or 2002/XP, then open the files in Studio and translate them as \*.xlsx. After translation, use Excel to save the \*.xlsx files as \*.xls again.

### <span id="page-22-0"></span>**Browsers**

- To display the Studio online Help, make sure you are using Microsoft Internet Explorer 7 or later.
- If you access the Help directly in a browser instead of clicking the Help button inside Studio, you can also use Mozilla Firefox 3 and above, Safari 4 or any version of Google Chrome.

## **Installing and upgrading**

### **Studio 2015 installation**

You can download the Studio installer from your **[SDL Account](https://oos.sdl.com/asp/products/ssl/account/)**.

When installing Studio, make sure that you have administrator rights and that no other software is running.

Studio 2015 installs side-by-side with previous major versions of Studio.

You can find a full list of the software, including third-party software installed with Studio in the [Studio 2015 Installation Guide]( http://www.producthelp.sdl.com/SDL_Trados_Studio_2015/client_en/Guides/StudioClient_Installation_en.pdf)

### **Studio 2015 upgrade**

When you upgrade from Studio 2014, Studio 2015 keeps all the configurations set in your 2014 version. If you plan to install and use Studio 2014 and Studio 2015 side-by-side, install Studio 2014 first.

If you are using a license server, you may need to reconnect to your license server after upgrading.

See the [SDL Knowledge Base](http://kb.sdl.com/) for the latest information on installation and upgrade issues.

# <span id="page-24-0"></span>*Licensing Studio*

This section contains information on special requirements for licensing different versions of Studio.

## **Licensing Studio 2015 from Studio 2014/ 2011**

Studio 2015 uses a new type of activation code. After upgrading from Studio 2014/2011 to Studio 2015, your original license will be automatically removed from your account. To continue using an older version, you should consider purchasing a full license instead of an upgrade.

If you have a Studio Freelance Edition, you can continue to use Studio 2014/2011 alongside Studio 2015 on the same machine until you deactivate the older product's license.

If you want to try Studio 2015 side-by-side with Studio 2014/2011, you can use the 30-day trial that is available in Studio 2015.

## **Licensing Studio 2015 from Studio 2011**

If you are a Studio 2011 user upgrading to Studio 2015 in a network-licensing scenario, install the new SDL License Server Manager to activate the Studio license. You can continue to use Studio 2011 with network licensing using the legacy License Server Toolkit.

## <span id="page-25-0"></span>**Licensing Studio 2015 using a network license**

Starting with SDL Trados Studio 2015, SDL dropped support for the Nalpeiron network licensing technology. Studio 2015 now only uses licensing technology based on SafeNet network licensing. You can activate Studio 2015 network licenses using the 2015 version of SDL License Server Manager.

### **Mixed 2014-2015 scenarios**

SDL License Server Manager 2015 cannot run network licenses for both Studio 2015 and Studio 2014. Separate servers are required for handling activations of these two Studio versions. Install SDL License Server Manager 2014 on the computer that will handle 2014 activations then install SafeNet 2015 on a separate computer that will deal with 2015 activations.

If you need to activate both Studio versions from the same server, you can use the Nalpeiron Licensing Server Toolkit in conjunction with SDL License Server Manager 2015. Nalpeiron will handle any queries for activating Studio 2014 while SDL License Server Manager will handle activation calls for Studio 2015.

However, SDL recommends that you migrate away from using the legacy Nalpeiron Licensing Server Toolkit in the near future. Ideally, move to a clean environment with just Studio 2015 and a SafeNet network license, as this is the most robust and future-proof solution.

Contact your SDL representative for consultancy on the best option for your particular deployment scenario.

### **Remote Desktop connections**

When using a Remote Desktop Connection, you can run more than one instance of Studio on the remote workstation; however, each instance will consume a network seat.

When using Remote Desktop Services or Citrix XenDesktop, you can only activate Studio with a network license. Each user session consumes one network seat until all available seats are exhausted.

# <span id="page-26-0"></span>*Compatibility*

This section lists the previous Studio versions that Studio 2015 is compatible with. It also offers information on special compatibility with other important software.

## **Compatibility with previous Studio versions**

### **Studio 2011/Studio 2014**

All versions of Studio 2015, Studio 2014 and Studio 2011 have the same project and package format.

Studio 2015 automatically converts 2009 projects to Studio 2015 when you open them for the first time in Studio 2015.

### **Studio 2009**

Although Studio 2009 has reached End-of-Life and is no longer supported, you can send translation packages back and forth between Studio 2009 SP3 and Studio 2015.

To create packages in Studio 2015 that you can open in Studio 2009 SP3, go to the **Projects** view and select **Home tab > Create Studio 2009 Project Package**.

### *Embedded settings*

Before creating Studio 2009 packages, make sure that your **SDLXLIFF** file type settings embed the source files so that you can still edit file types that Studio 2009 does not support.

To do this, set the embedding to 100 MB under **File**

**Types > SDLXLIFF > General**. SDL recommends that you change this setting in the project template (or default template via **File Menu > Options**) before creating the project.

### **Backwards compatibility**

In Studio 2015, you can create, work and return Studio 2009 packages that include INX, Java properties, PDF or Open Office files. You can also upgrade these to Studio 2015 format. However, you cannot save as target or preview such files. This is because Studio 2015 uses later versions of these file types that are not backward compatible for previewing or saving as target.

### *Side-by-side installations*

SDL recommends that you keep both Studio 2009 and Studio 2015 side-by-side so that you can flexibly plug into the different supply chains as required. Also, make sure to finish ongoing projects in the version in which they were created. This means it is better to complete projects in Studio 2009 before switching to Studio 2015.

### *SDL Trados 2007*

You can also install Studio 2015 alongside SDL Trados 2007.

Studio 2015 also contains its own version of the SDL Trados 2007 infrastructure so all use cases that require SDL Trados 2007 still work even if you do not have SDL Trados 2007 installed.

### *Backward compatibility*

Studio 2015 supports the following:

- S-Tagger
- ITD
- TTX
- Upgrading TMW
- Upgrading MDB

For extensive information on backward compatibility and upgrading TMs, see to the online Help and the [Studio 2015 Migration Guid](http://producthelp.sdl.com/SDL_Trados_Studio_2015/client_en/Guides/SDL_Trados_Studio_Migration_Guide_en.pdf)e, available in the **Welcome** view > **MORE RESOURCES** tab.

### <span id="page-28-0"></span>**New features compatibility**

If you use the new features included in Studio 2015 (i.e. Translation Quality Assessment), make sure that your entire supply chain uses the same software version. Exchanging projects or project packages that use the new features between Studio 2015 and earlier software versions can lead to issues.

## **Compatibility with other software**

### **SDL Passolo**

Studio 2015 is compatible with SDL Passolo 2011 SP9 and SDL Passolo 2015.

### **MultiTerm (Desktop)**

You can use both MultiTerm 2011 and MultiTerm 2015 on the same computer as Studio 2015.

SDL recommends that you use MultiTerm 2014 SP2 or MultiTerm 2015 to make full use of the new Java-less terminology editing.

### **SDL server software**

Studio 2015 is compatible with all versions of GroupShare 2015 and GroupShare 2014 (TM Server, MultiTerm Server and Project Server) as well as GroupShare 2011 for Oracle.

### **SDL enterprise software**

Studio 2015 is compatible with all bilingual files and packages created in any version of:

- SDL WorldServer 9x and 10x
- SDL TMS 2011 SP6 CU1

### *SDL TMS* **and Studio extraction settings**

SDL guarantees that within two months of a Studio release (major version or service pack), SDL TMS will update its Filters to synchronize with SDL TMS. Currently, SDL TMS does not include an auto-update feature to immediately match the changes that Studio makes to its File Types via Cumulative Updates. This means that sometimes you may find differences between file content extracted as translatable text in Studio and in SDL TMS. To ensure full compatibility between Studio and SDL TMS, SDL recommends that you use the version of Studio that contains the same set of File Types as your SDL TMS. You can also manually configure the SDL TMS Content Types settings to synchronize the content extraction logic.

For more information on which version of Studio is in line with SDL TMS, contact [SDL Support](http://www.sdl.com/support/) or check the SDL TMS release notes.

### **Adobe InDesign and InCopy**

Studio supports the CC and earlier versions of Adobe InDesign and InCopy. CC is the current version of Adobe InDesign and InCopy at the time of the 2015 release of Studio.

If Adobe releases new versions of InDesign and InCopy following the Studio 2015 release, SDL may implement support for these through an SP package or through a cumulative update. Until then, you can use the **Process unsupported file versions** option in Studio to open any IDML and ICML files. This option enables compatibility for files created in higher Adobe versions than the one available at the time of the last Studio update.

This option is available on the **Common** page of these two **File Types** settings.

### **Adobe FrameMaker**

Studio 2015supports Adobe FrameMaker 8.x, 9.x, 10.x, 11.x, 12.x and 13.x.

# <span id="page-30-0"></span>*Supported Releases*

Studio 2015 is the **active** release of Studio. SDL continues to support Studio 2014 as the **mature** release. However, following the release of Studio 2015, SDL has moved Studio 2011 to a **retired** state.

SDL does not provide technical assistance, issue service packs or hotfixes for retired releases. For Studio 2015, SDL will release service packs as and when required.

## **Limited support**

The following filters benefit from limited support (no new feature development):

- Word binary \*.doc
- PowerPoint \*.ppt

SDL will reassess this in the next major release of Studio to offer a potential alternative.

# <span id="page-32-0"></span>*Localization*

The user interface and online Help for Studio 2015 is available in the following languages:

- German
- French
- Spanish
- Japanese
- Simplified Chinese
- Italian (user interface only)
- Russian (user interface only)
- Korean (user interface only, coming soon after initial 2015 release)

# <span id="page-34-0"></span>*Further information*

This section lists the resources available for getting more help and information on Studio.

## **Help**

### **Studio Help**

The online Help for Studio 2015 is available from the **Help** tab  $> 0$  **Help Topics** in Studio. You can also go to the [SDL Documentation Center](http://docs.sdl.com/LiveContent/web/ui.xql?action=html&resource=publist_home.html) to access the Studio online Help. Here you can find links to:

- Information on installing and upgrading toStudio 2015
- Videos and information on how to get started with Studio
- Help topics about working with Studio and GroupShare projects

### **GroupShare Help**

If you are working with GroupShare projects, you may also find the [GroupShare](http://producthelp.sdl.com/SDL_Studio_GroupShare_2015/EN/index.htm) [online](http://producthelp.sdl.com/SDL_Studio_GroupShare_2015/EN/index.htm) Help useful. Here you can find links to:

- Information on installing and upgrading GroupShare 2015
- Help topics describing how to work with GroupShare

### **MultiTerm Help**

See the [MultiTerm online Help](producthelp.sdl.com/SDL_Multiterm_2015/client_en/SDL_Multiterm.htm) for more information on working with termbases.

## **Contacting technical support**

See [SDL Language Technologies Support](http://help.sdl.com/support/language-technology-products/) for information on how to get technical support.

# <span id="page-36-0"></span>*Appendix A*

# *Acknowledgments*

SDL Trados Studio includes open source or similar third-party software.

### **[#ziplib](http://icsharpcode.github.io/SharpZipLib/)**

#ziplib (SharpZipLib, formerly NZipLib) is a Zip, GZip, Tar and BZip2 library written entirely in C# for the .NET platform. It is implemented as an assembly (installable in the GAC), and thus can easily be incorporated into other projects (in any .NET language).

### **[Apache log4net](http://logging.apache.org/log4net/)**

The Apache log4net library is a tool to help the programmer output log statements to a variety of output targets. log4net is a port of the Apache log4j™ framework to the Microsoft® .NET runtime.

### **[Hunspell](http://hunspell.sourceforge.net/)**

Hunspell is the spell checker of LibreOffice, OpenOffice.org, Mozilla Firefox 3  $\&$ Thunderbird, Google Chrome, and it is also used by proprietary software packages, like Mac OS X, InDesign, MemoQ, Opera and SDL Trados Studio.

### **[ICU - International Components for Unicode](http://site.icu-project.org/)**

ICU is a mature, widely used set of C/C++ and Java libraries providing Unicode and Globalization support for software applications. ICU is widely portable and gives applications the same results on all platforms and between C/C++ and Java software.

### **[SafeNet Sentinel](http://www.safenet-inc.com/search.aspx?q=licensing)**

SafeNet's Sentinel software licensing products and software protection solutions provides software publishers control and visibility into how their applications are deployed and used.

### **[Spring.NET](http://www.springframework.net/news.html)**

Spring.NET is an application framework that provides comprehensive infrastructural support for developing enterprise .NET applications. It allows you to remove incidental complexity when using the base class libraries makes best practices, such as test driven development, easy practices.

### **[WiX](http://wixtoolset.org/)**

The WiX toolset builds Windows installation packages from XML source code. The toolset integrates seamlessly into build processes.

### **[Xerces-C++](http://xerces.apache.org/xerces-c/)**

Xerces-C++ is a validating XML parser written in a portable subset of C++.